## Canvas Parent Account

Canvas is the learning management system used in the classroom for teachers to share Announcements, Discussions, Resources, Assignments, and Quizzes with the students. The students can access classroom resources, communicate with teachers, submit assignments, and take online assessments. With a Parent / Observer Account, you can see course information, resources, and events for your student,

Canvas URL: https://batesville.instructure.com

To set up a Parent Account or add a child to your existing Parent Account, you will need to obtain your child's Pairing Code

- 1. Log in to your child's account
- 2. Choose Account Settings Pair with Observer (on lower left)
- 3. Make note of this code. This pairing code will expire after 24 hours
- 4. Log out of your child's account

Click the 'Parent of a Canvas User? Click Here For an Account' link.

- 1. Enter your information and your child's Pairing Code
- 2. Agree to the terms of use
- 3. Click the Start Participating button

To add additional students:

- 1. Log into your Parent Account
- 2. Choose Account Settings Observing
- 3. Enter the Pairing Code and choose +*Student* button

## View User Dashboard

Once you are logged in, you will be able to access:

- Courses
- Calendar
- Curricular resources

For assistance, click on the Help link in the upper right and choose 'Search the Canvas Guides'. Additional resources include: http://help.instructure.com.

|                                    | Parent of a Carwas User?<br>CONFORMATION Rev For an Account<br>ve in better |
|------------------------------------|-----------------------------------------------------------------------------|
| Username                           |                                                                             |
| Password                           | ۴×                                                                          |
| Stay signed in<br>Forgot Password? | Log h                                                                       |
| User Research Help                 | Privacy policy Terms of service Facebook<br>Twitter                         |
| B                                  | Y INSTRUCTURE                                                               |

| Pair with Observe                                                                     | er | × |
|---------------------------------------------------------------------------------------|----|---|
| Share the following pairing cor<br>them to connect with you. Thi<br>or after one use. |    |   |
| c19931                                                                                |    |   |
| Parent Signup                                                                         |    | × |
| Your Name                                                                             |    |   |
|                                                                                       |    |   |
| Your Email                                                                            |    |   |
| Your Email Password                                                                   |    |   |
|                                                                                       |    |   |

Cancel

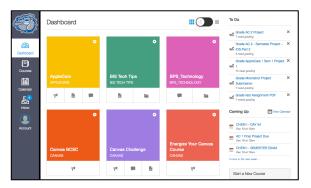

A Pair with Observer